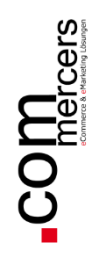

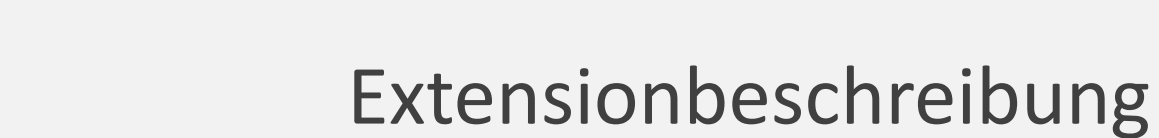

## **File Warner**

für Magento 2

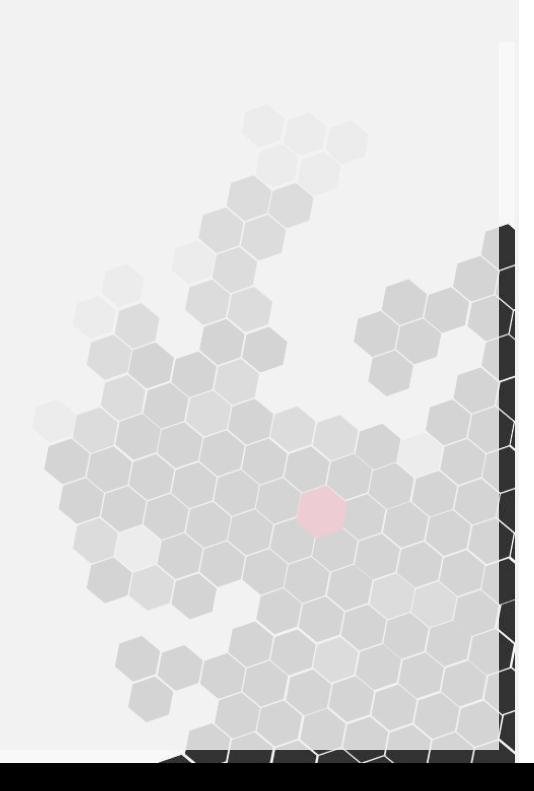

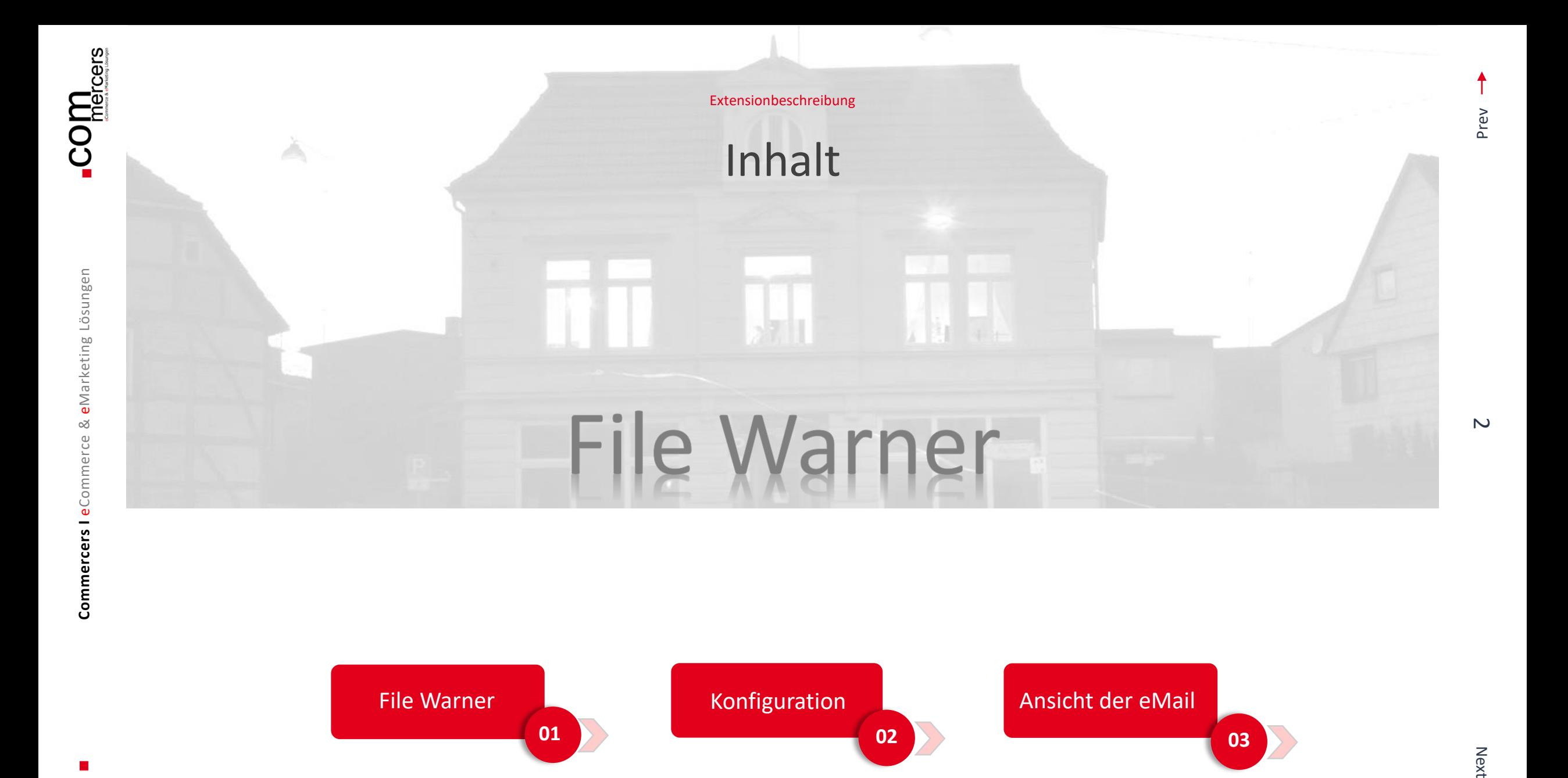

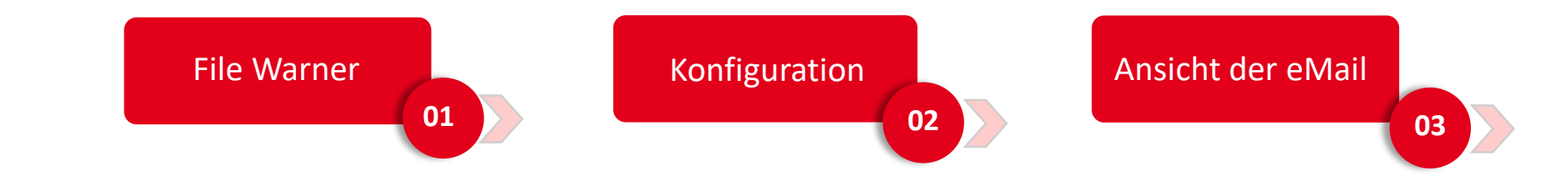

**Commercers I** eCommerce & eMarketing Lösungen

Commercers I eCommerce &

eMarketing Lösungen

#### **01 File Warner**

Der File Warner von den Commercers kontrolliert in regelmäßigen Abständen die Existenz von Dateien auf Ihrem oder einem fremden Server. Sollten Dateien in den definierten Verzeichnissen älter / jünger als definiert sein, werden Sie per eMail informiert. Die Extension dient u.a. dazu, nicht verarbeitete Schnittstellendateien oder die Existenz eines error.log files zu identifizieren und zeitnah korrigierende Maßnahmen einzuleiten.

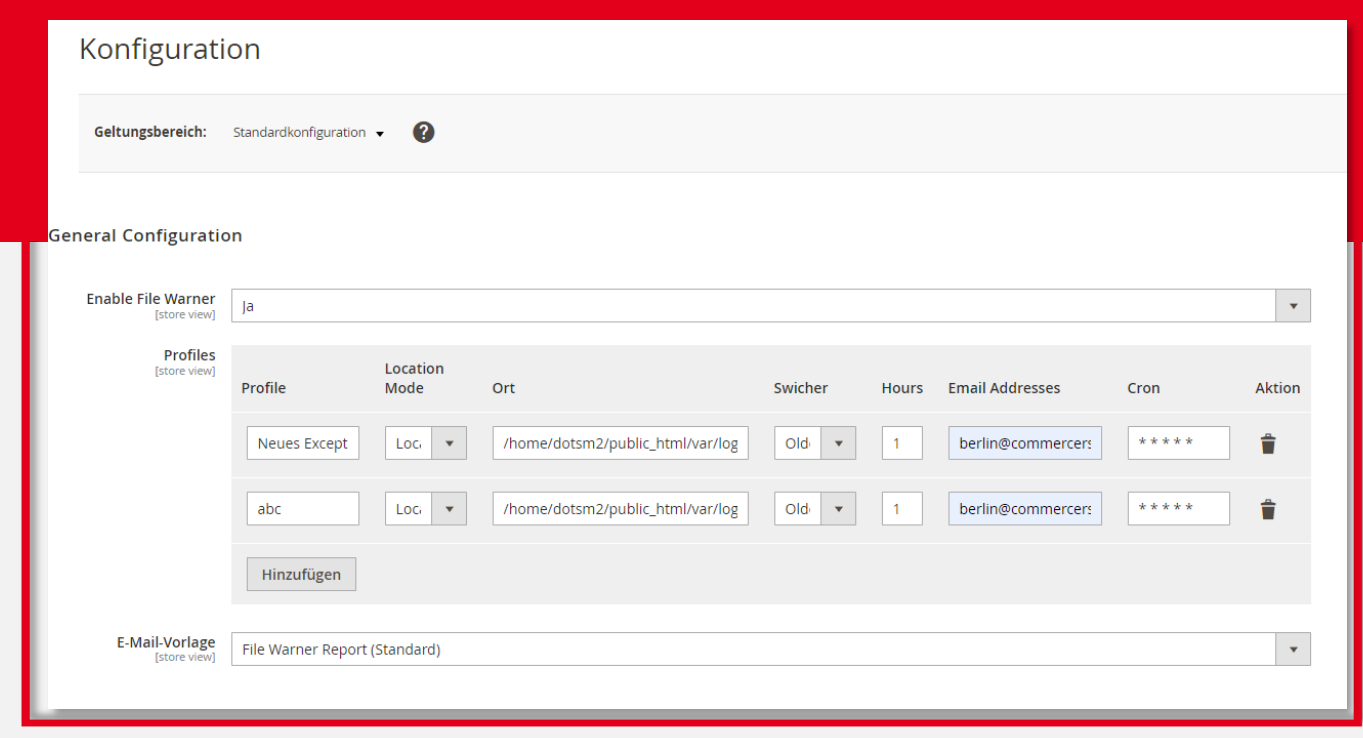

 $\omega$ 

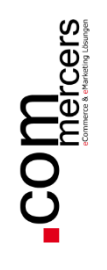

 $\mathbf{z}$ ÜBERSICHT

 $\mathbf{\hat{s}}$ VERKÄUFE Ŵ

 $\ddot{\bullet}$ 

etiN

 $\underbrace{\mathbf{a}}_{INTEGRATION}$ 

Я **MARKETING**  $\blacksquare$ **INHALT** 

ıl. **BERICHTE**  $\circ$ SNM-PORTAL

SHOPS

 $\sum_{\text{SYSTEM}}$ 

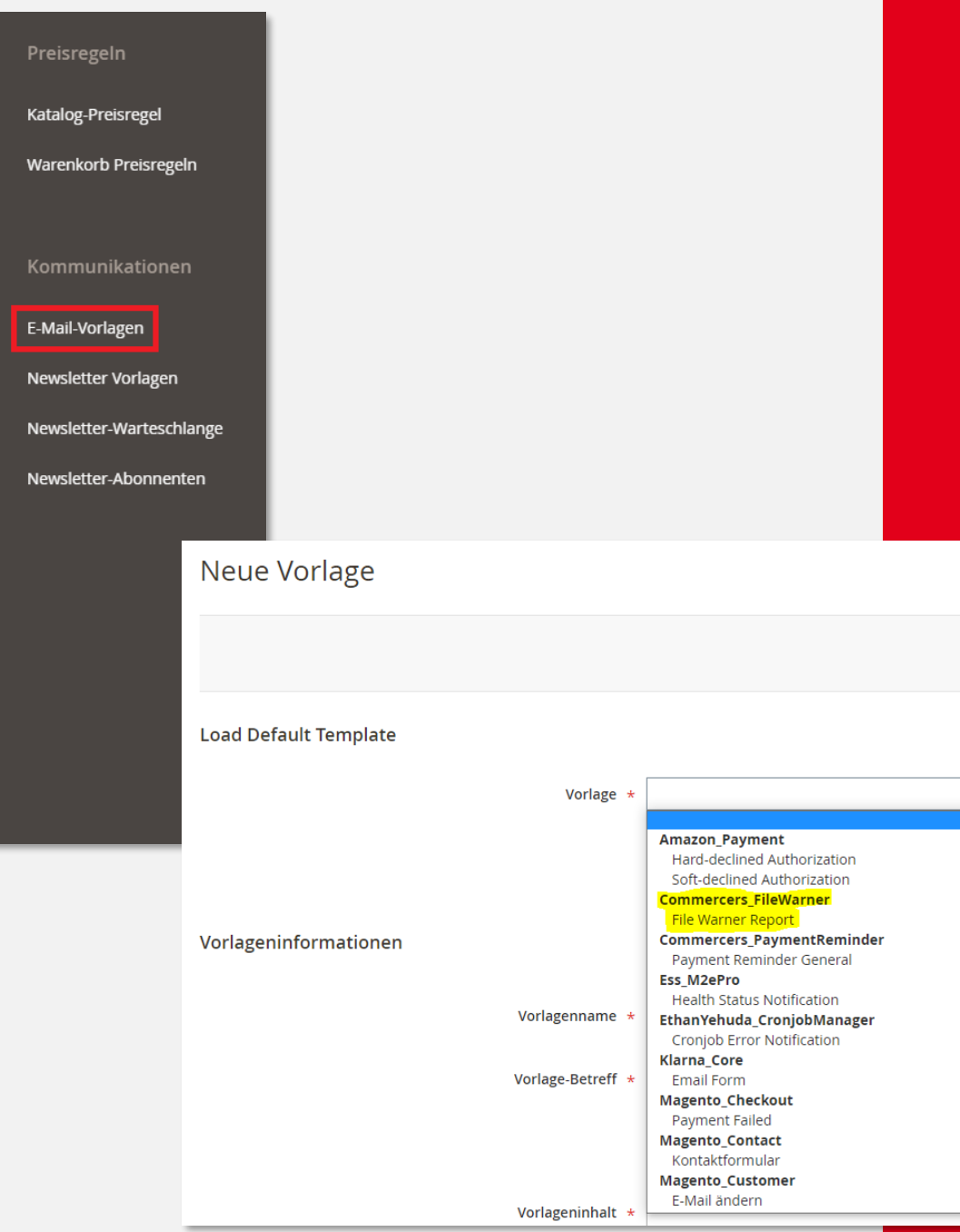

#### **02 Konfiguration**

Bevor Sie mit den Konfigurationen beginnen, legen Sie bitte zuerst die eMail Vorlage für File Warner an.

Die eMail Vorlagen finden Sie unter Marketing -> eMail Vorlagen.

Legen Sie eine neue Vorlage für den File Warner an und benutzen Sie hierfür die Vorlage Commercers\_FileWarner

Sobald Sie die Vorlage angelegt haben, können Sie mit den Konfigurationen starten.

 $\Delta$ 

**Commercers I** eCommerce & eMarketing Lösungen

Commercers I eCommerce

×

eMarketing Lösungen

#### **02 Konfiguration**

Die Konfiguration finden Sie im Menü unter:

➢ Shops -> Konfigurationen

➢ Commercers -> File Warner

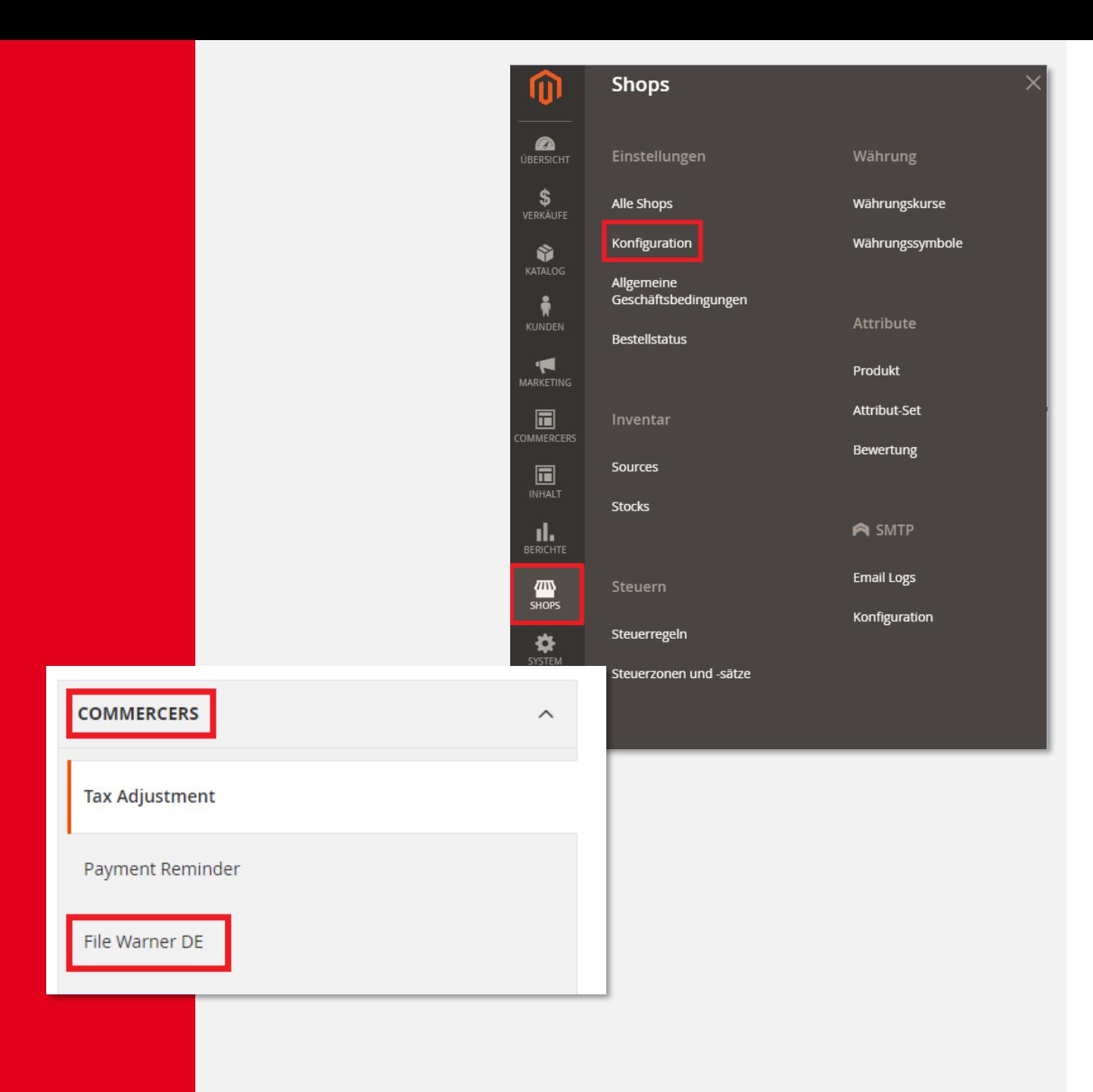

1

#### **02 Konfiguration**

In den Konfigurationen können Sie verschiede Profile anlegen. Je Profil kann der Location Mode zwischen Lokal oder FTP ausgewählt werden. Den FTP Mode benötigen Sie, wenn Sie auf einen fremden Server zugreifen möchten (z.b: Logistik).

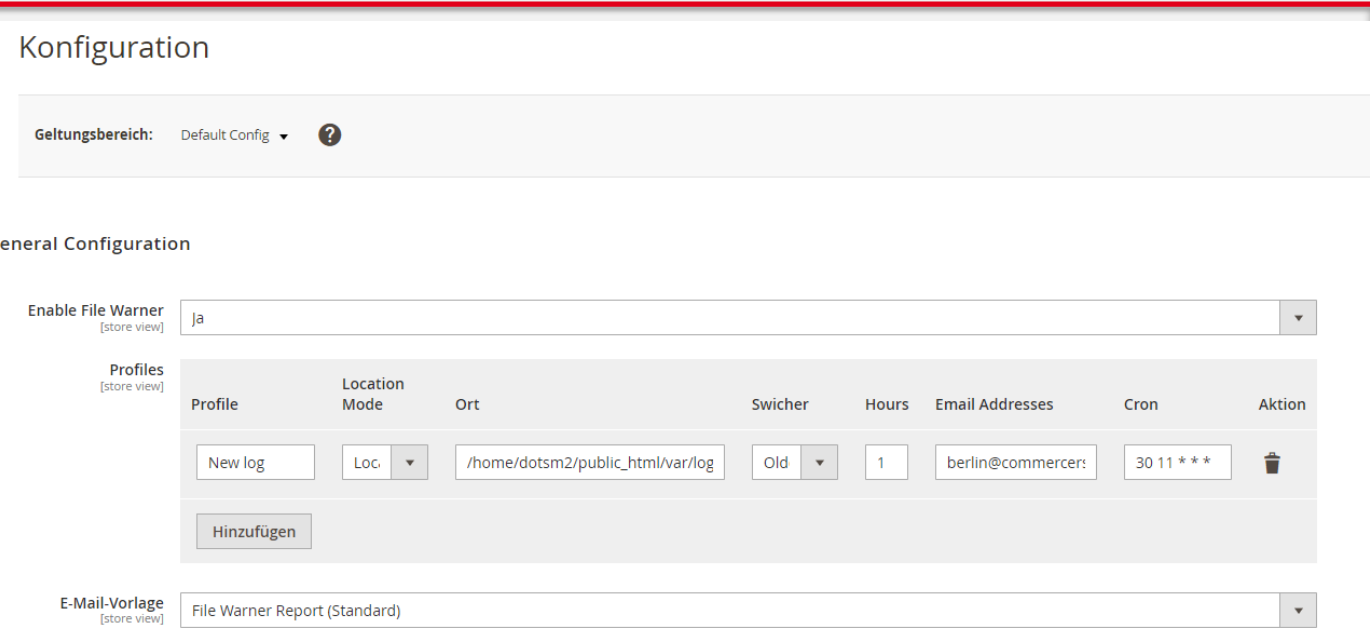

 $\overline{\phantom{0}}$ 

**Commercers I** eCommerce & eMarketing Lösungen

Commercers I eCommerce & eMarketing Lösungen

#### **02 Konfiguration**

Sie können entscheiden, ob der File Warner ältere oder jünger als die von ihnen eingetragenen Stunden prüfen soll, um welche Uhrzeit der automatische Cron läuft und wer per eMail benachrichtigt wird. Die Vorlage für den File Warner Report, die Sie vorher angelegt haben, wird als Standard hinterlegt.

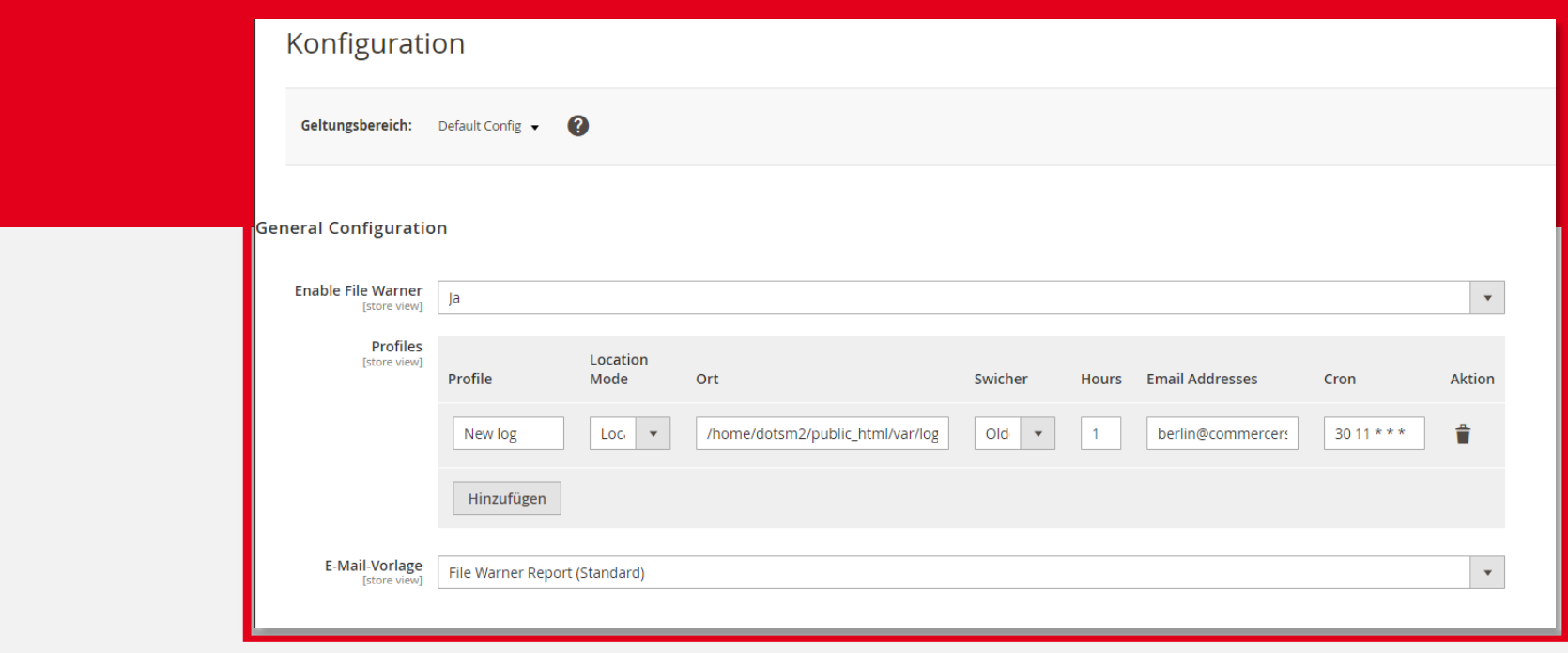

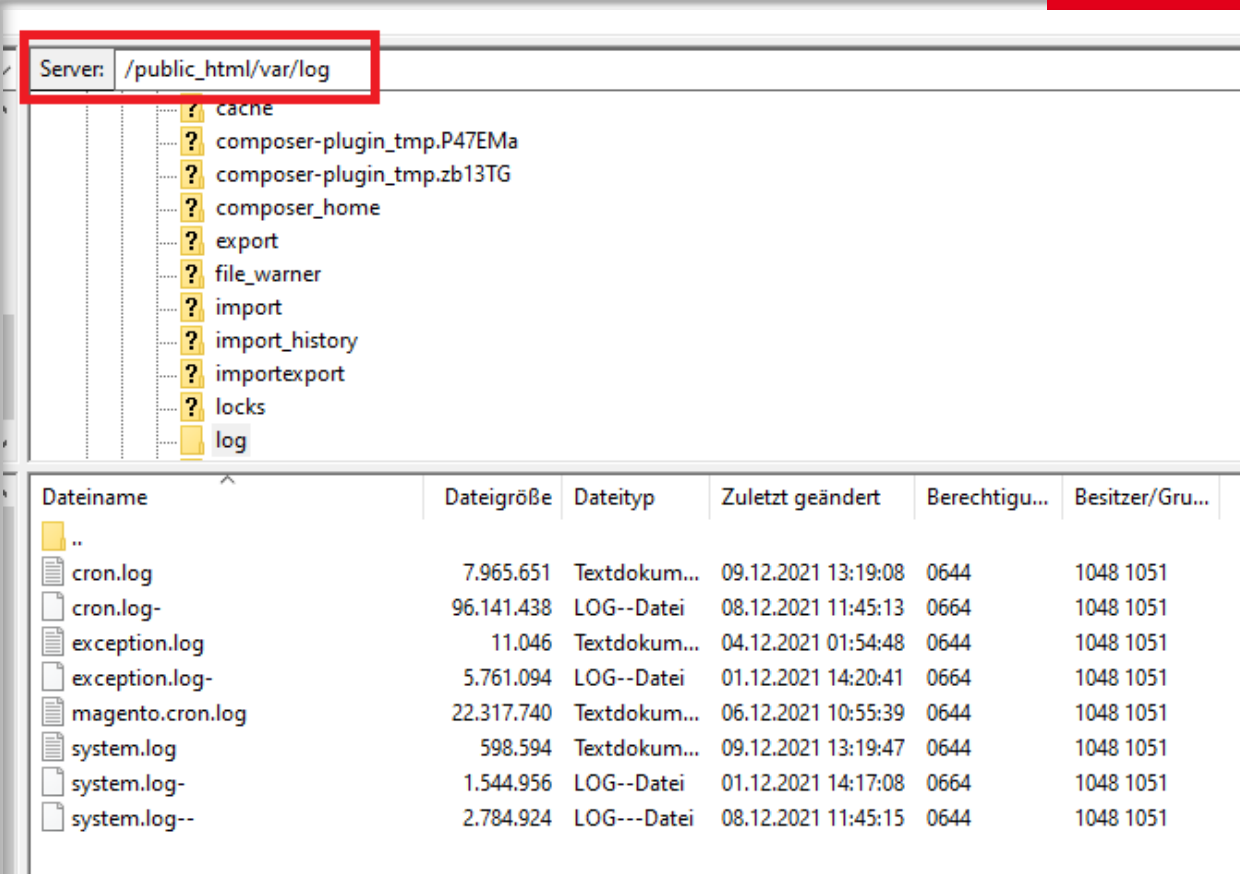

### **02 Konfiguration**

Die Struktur für den Pfad auf dem eigenen Server lautet wie folgt: /home/namedesserverce/pfad.

Möchten Sie auf einen Fremdserver zugreifen (z.B. Logistik) lautet der Pfad wie folgt: username::password::hostname:: /pfad

 $\infty$ 

#### **03 Ansicht im Auftrag und der eMail**

Wenn sich in dem Ordner eine Datei befindet, die älter oder jünger als definiert ist, bekommt der hinterlegte User eine eMail zur Info.

Q Antworten Q Allen antworten Q Weiterleiten

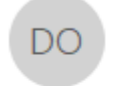

Der offizielle Taschen Shop - Service Team <info@der-offizielle-taschen-shop.de> Commercers File Warner identified unprocessed file on profile New log

berlin@commercers.com; minhbk87@gmail.com +

<sup>2</sup> Zur Nachverfolgung.

Commercers File Warner identified unprocessed file on profile New log

 $\omega$ 

**Commercers I** eCommerce & eMarketing Lösungen

Commercers I eCommerce

∞

eMarketing Lösungen

# Ihr Kontakt

Wir freuen uns auf Sie!

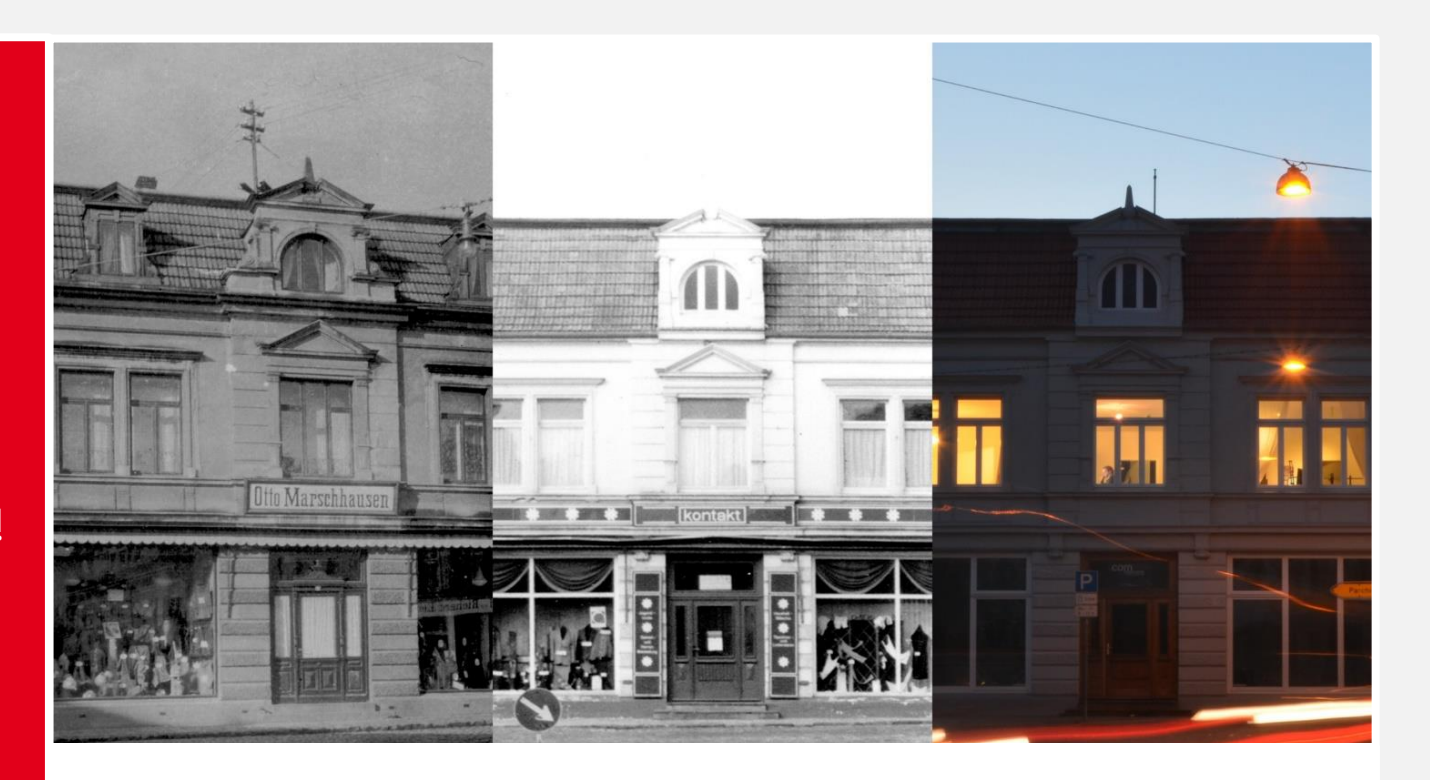

#### **Commercers** GmbH

Telefon: **038731-399821** E-Mail: **info@commercers.com** Parchimer Str. 1 | D-19386 **Lübz www.commercers.com**

Wir gestatten uns zur Sicherheit den Hinweis, dass im Rahmen der Präsentation gezeigte und/oder überlassene Schriftstücke, Zeichnungen, Modelle, Muster und ähnliche Werke z. T. unser geistiges Eigentum darstellen und/oder urheberrechtlich gegen unbefugte Verwendung geschützt sind, worunter u.a. auch das Kopieren, Hochladen und auch nur das Nachahmen fällt. Nur für den internen Gebrauch. Dies ist weder eine steuerliche oder rechtliche Beratung. Wir übernehmen keine Gewährleistung für in dieser Präsentation getroffenen Aussagen und Informationen.

Prev

10